## **Notice de** *Regavi* **et** *Regressi* **pour l'acquisition et l'étude d'un son**

*Lancer successivement les logiciels* **Regressi** *et* **Regavi***.* 

*Dans* **Regavi***, choisir le module*

Lecture d'un fichier .WAV ou .MP3

*Deux possibilités :* - **Ouvrir** *un fichier son préalablement enregistré*

- **Enregistrer** *un son à l'aide d'un micro relié à la carte son de l'ordinateur.* 

*Diminuer la taille duffichier et choisir la partie utile de l'enregistrement jusqu'à ce que le signal soit visible dans la fenêtre du bas :* 

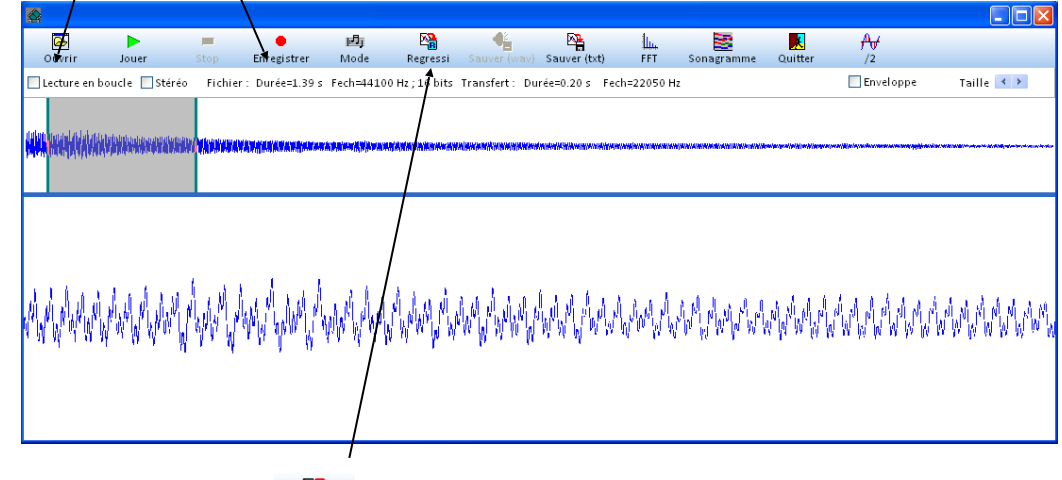

鴎 *Envoyer les données vers Regressi : puis OK. Afficher le graphe du signal sonore : onglet* 

## 1) **Mesure de la période et de l'amplitude**

*Zoomer avec la pour afficher quelques périodes et mesurer manuellement la période avec l'outil* **Réticule libre** (icône ). *Pour supprimer l'outil réticule, cliquer sur*  $\frac{dA}{dr}$  <sup>outils</sup> *puis* **standard.** 

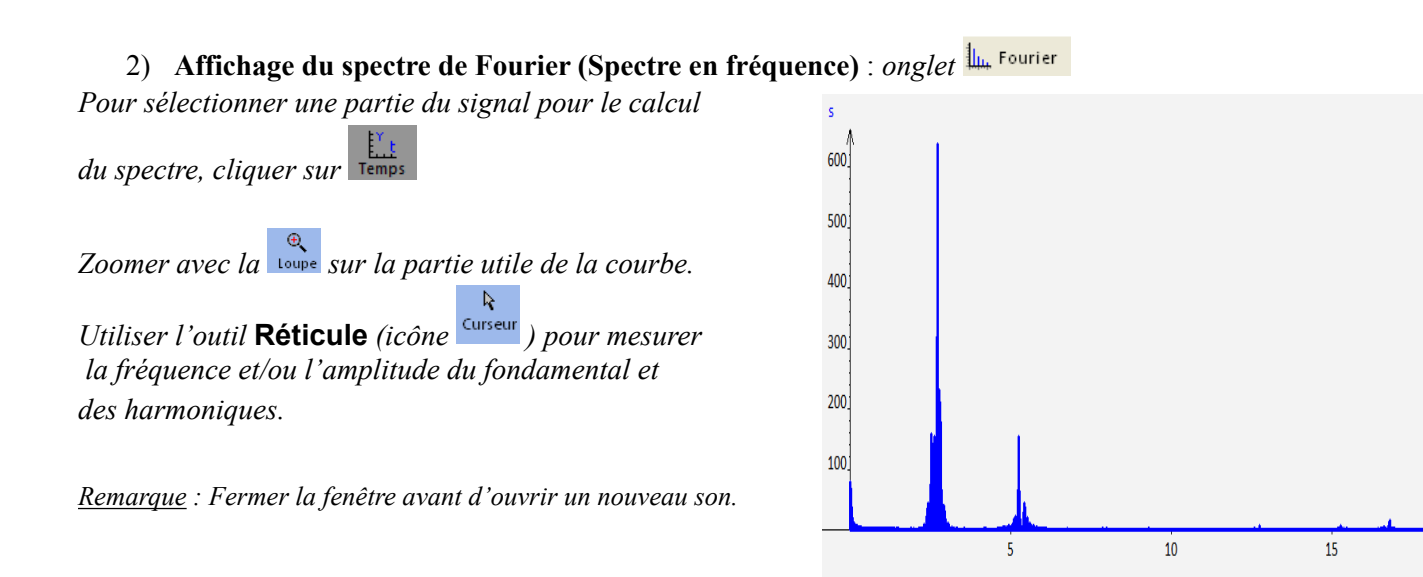

**Notice de** *Regavi* **et** *Regressi* **pour l'acquisition et l'étude d'un son** 

 $20<sup>°</sup>$  $f/kHz$  *Lancer successivement les logiciels* **Regressi** *et* **Regavi***.* 

Lecture d'un fichier .WAV ou .MP3 *Dans* **Regavi***, choisir le module*

*Deux possibilités :* - **Ouvrir** *un fichier son préalablement enregistré* - **Enregistrer** *un son à l'aide d'un micro relié à la carte son de l'ordinateur.* 

*Diminuer la taille du* fichier et choisir la partie utile de l'enregistrement jusqu'à ce que le signal soit visible dans la *fenêtre du bas :* 

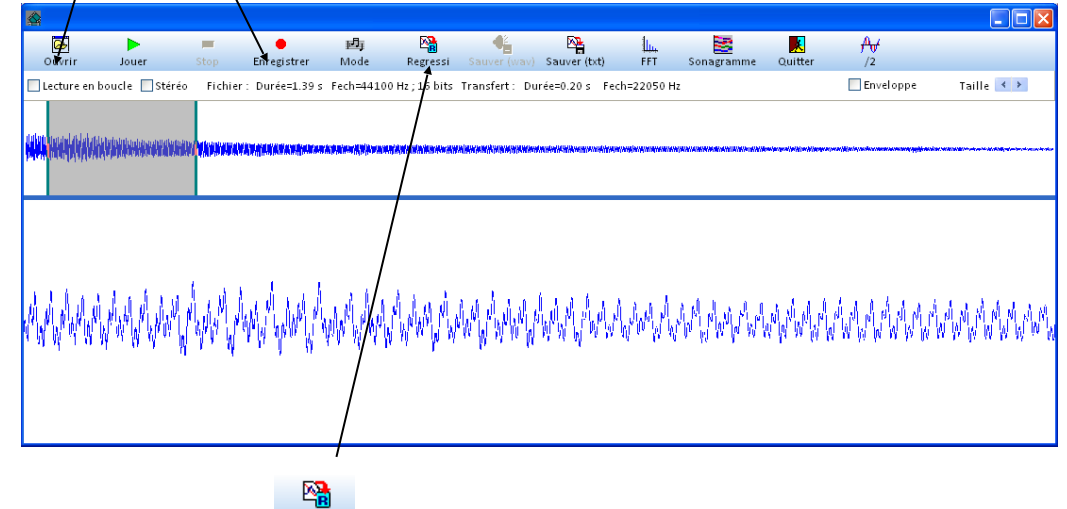

*Envoyer les données vers Regressi : puis OK. Afficher le graphe du signal sonore : onglet* 

## 1) **Mesure de la période et de l'amplitude**

*Zoomer avec la pour afficher quelques périodes et mesurer manuellement la période avec l'outil* **Réticule libre** (icône ). *Pour supprimer l'outil réticule, cliquer sur*  $\frac{dA}{dx}$  <sup>outils</sup> *puis* **standard.** 

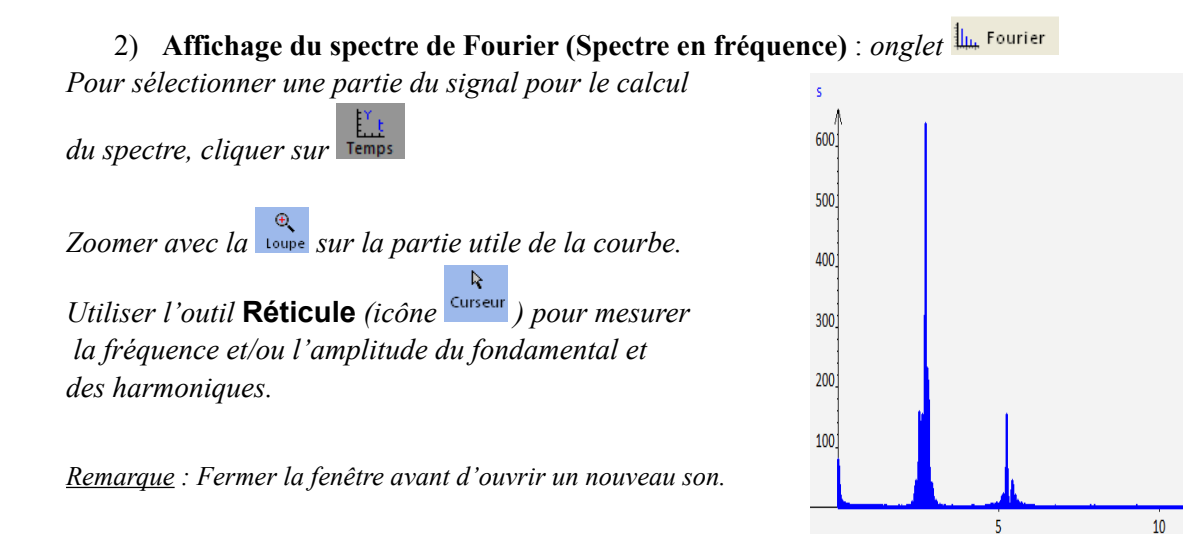

 $\overline{15}$ 

 $\overline{20}$  $f/kH<sub>2</sub>$